# 手册

# 快速使用指南

# RL00+系列(标准型)

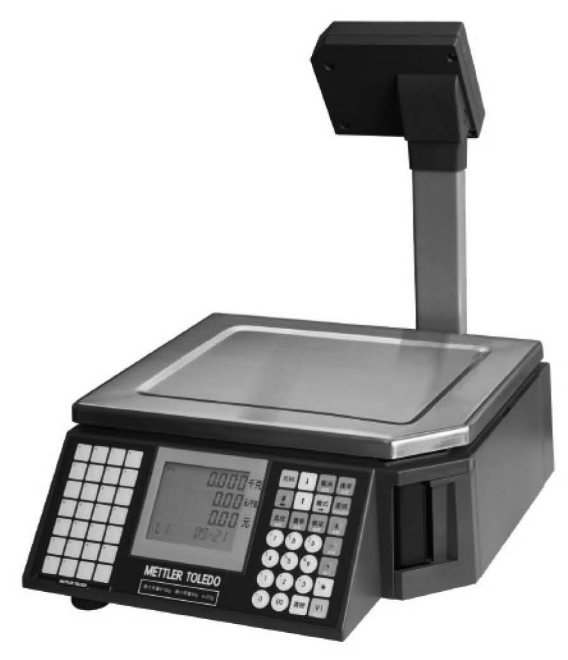

## 目录

#### 1. 设备安装

- 1.1. 客户显示屏安装及秤体底部接口介绍
- 1.2. 秤体水平调节
- 1.3. 标签打印纸安装
- 1.4. 常用键盘预览及功能说明

#### 2. 常用设置

- 2.1. 条码秤初始化设置
- 2.2. 条码秤设置IP地址
- 2.3. 查看机器版本及IP地址
- 2.4. 销售临时记重(计数)商品
- 2.5. 去皮操作及单价或皮重自动清除和锁定
- 2.6. 设置日期和时间
- 2.7. 设置总价四舍五入 2.8. 设置重量不变化连续打印标签
- 2.9. 设置重量低于20E允许打印
- 2.10. 打印当日营业额报表

#### 3. 常见故障

- 3.1. 条码秤开机提示ERROR 200
- 3.2. 条码秤提示OX NOT LOGGED-IN
- 3.3. 条码秤打印标签时出2-3张空白标签纸
- 3.4. 条码秤打印出标签, 扫描枪无法识别
- 3.5. 条码秤如何设置密码?
- 3.6. 设置了密码的条码秤, 如何进入菜单?
- 3.7. 条码秤开机报错NO STABLE WEIGHT

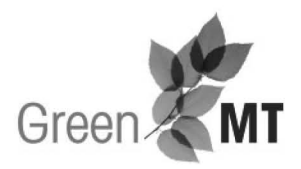

注册MT, 周周赢大礼 访问网站,了解活动详情、获得更多支持: www.mt.com/cn-rgm

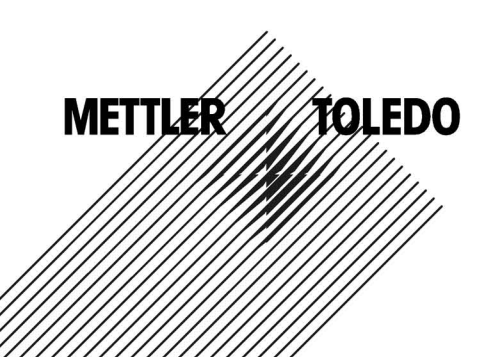

5

 $\overline{1}$ 

3

# 1. 设备安装

手册 **手册的** 

1.1. 客户显示屏安装及秤体底部接口介绍

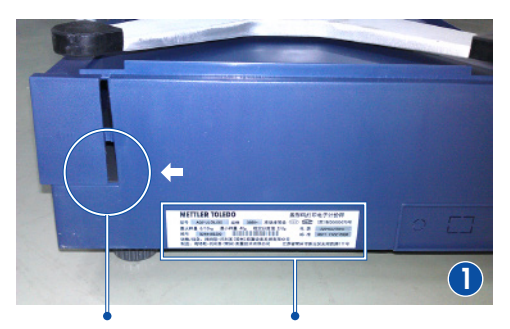

推开盖板取出立杆 铭牌标签

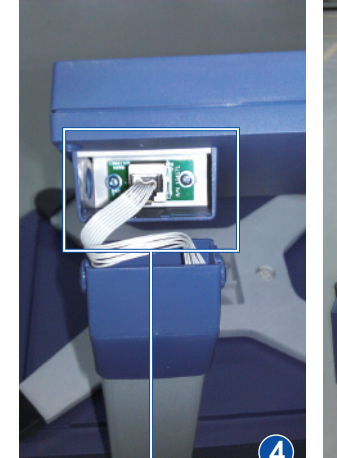

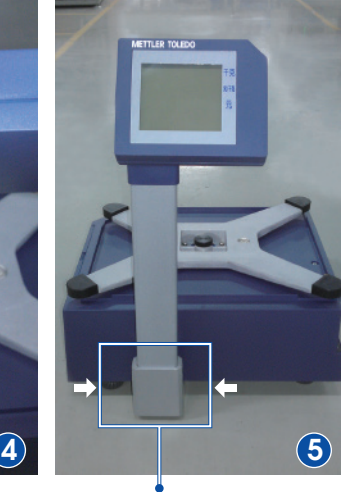

将水晶头插入客户显示屏 固定立杆两侧4颗螺栓

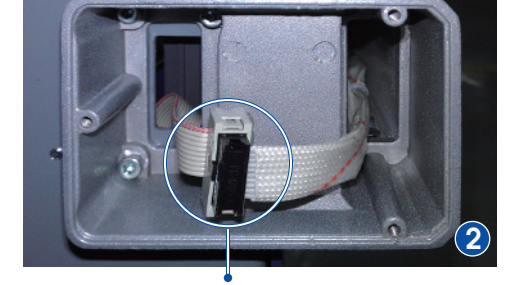

将立杆插入秤体金属座,并且连接底部电缆

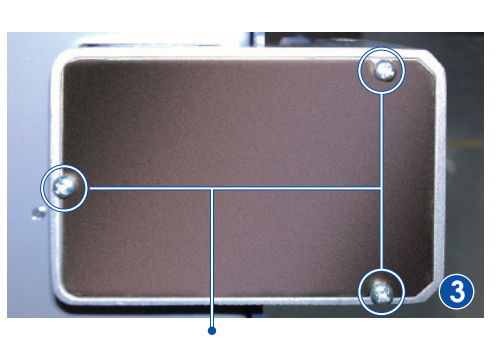

装上金属盖板,并且固定3颗螺栓

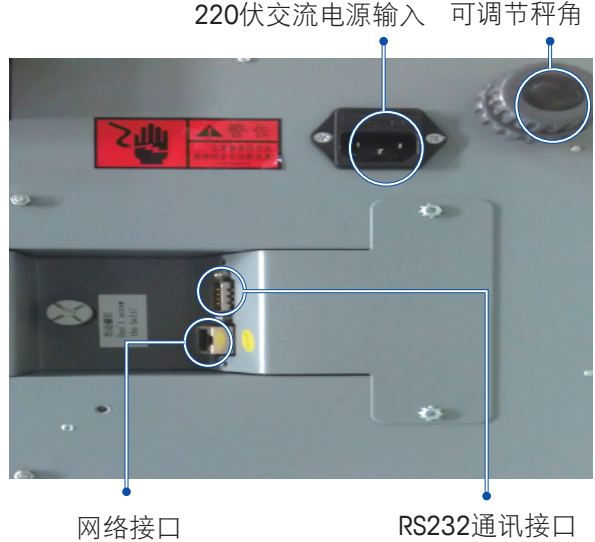

1.2. 秤体水平调节

调整4个秤脚高度,将秤调至水平(观察X托架中水泡判断水平)。

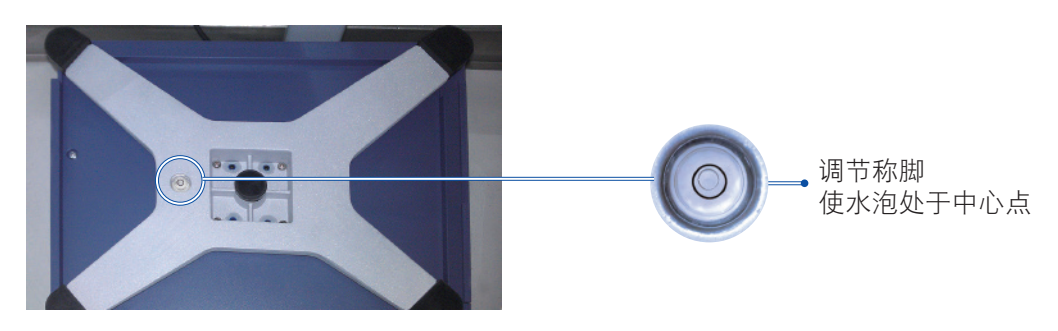

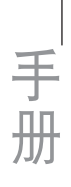

#### 1.3. 标签打印纸安装(请打开机器左侧电源开关)

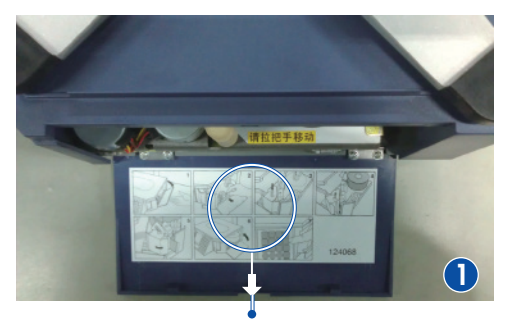

打开盖板

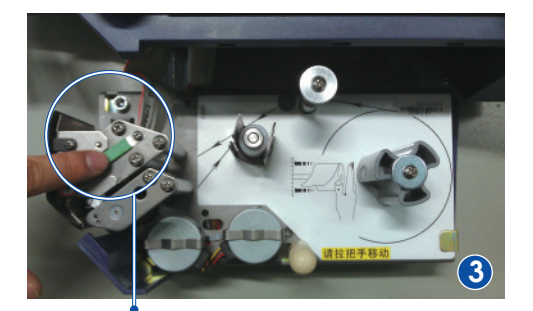

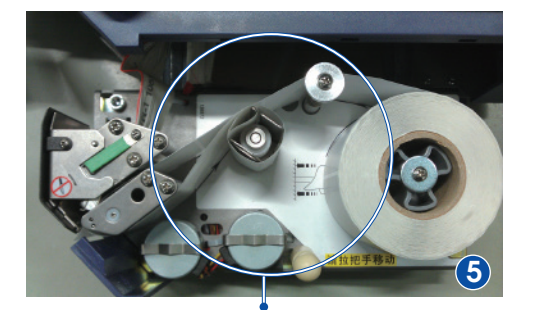

按键盘走纸键,机器自动收紧标签纸

#### 1.4. 常用键盘预览及功能说明

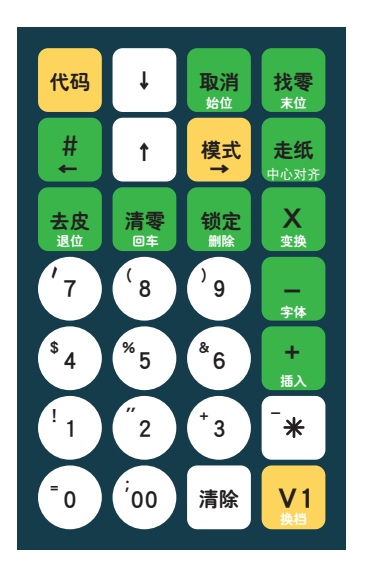

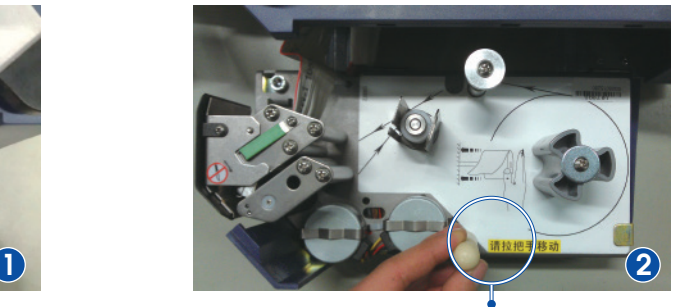

拉动把手

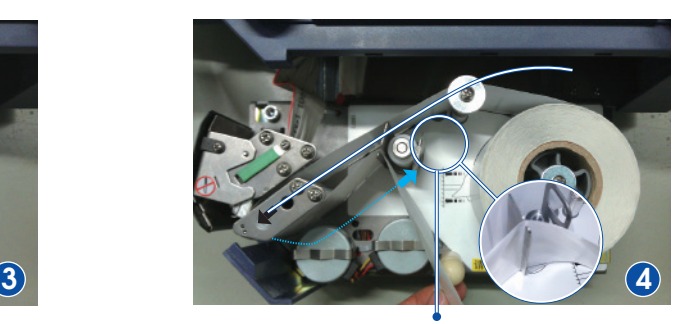

弹开打印头 按箭头方向放置标签纸,合上打印头

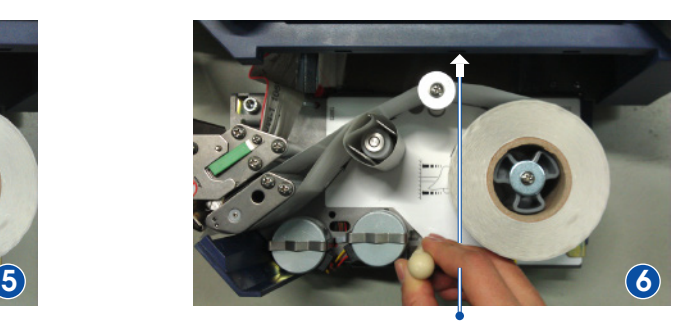

推动把手,合上盖板

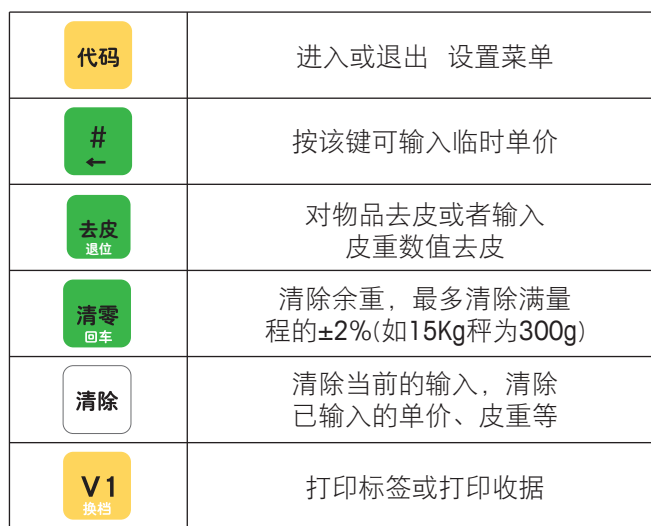

## 2. 常用设置

**手册的** 

 2.1. 条码秤初始化设置(清空秤内所有数据恢复出厂设置) 按键方式如下: <mark>他吗</mark>(2)(\$4)(\$6)(8)(1)(3)(\*5)(7)-\*|(1)(\*5)-\*|(1)  $('7)$   $^{\circ}$   $*$   $($   $^{\prime}$  1  $)(^{\circ}$  5  $^{\circ}$ 系统自动进行初始化,时间大约20秒。 机器屏幕显示如下图: • 按【代码】显示 CODE NUMBER • 输入【 2 4 6 8 1 3 5 7 \* 】 显示 SERV -- MODE 15 • 输入【 1 5 】 显示 WORK CONFIG. ● 输入【 1 】 显示 等待20秒机器自动完成初始化。 2.2. 条码秤设置IP地址 按键方式如下: <mark>他 (2)(3)(3)(5)(3)(3)(3)(3)(3)(7)-\*(2)(1)</mark>  $(^{\ast}3)$  $(*_{5})$ 

(如IP地址为:192.168.1.1)请按键输入192168001001, |↓ | 输入子网掩码 (一般为255255255000),继续按 ↓ 7次,机器自动重新启动,设置完成。 机器屏幕显示如下图:  $\vec{\epsilon}$ • 按【 2 1 】 显示 NET--CONFIG. •输入IP地址 (不需输入小数点) 192 16800 100 1 • 输入子网掩码后,按 | ↓ | 键7次,机器自动重新启动。 2.3. 查看机器程序版本及IP地址 机器会打印出程序版本及IP地址等信息。 按键方式如下: 代码 - 梅特勒-托利多(常州)称重设备系统有限公司代码配置 集成以太网 RLOOPLUS-3880 新版本号: 72230543A 72230543.A103 旧版本号: 生成日期: 2011-10-9 生成时间: 10:15:54 192.168.001.001 网络地址: 255.255.255.000 子网掩码: 2.4. 销售临时记重(计数)商品 MAC 地址: 00.E0.7C.F3.CF.74 GED值: 12 • 销售一个临时记重商品, 打印一张标签。 空闲等待:  $10^{-}$ 当前秤号: 1 按键方式如下: #  $\mathbf{g}^{\prime}$ 6 & 单价显示为6.88元/千克, 将物品放上秤盘后按 v1, 机器打印出标签。 重量 2.708 车克 屏幕显示及打印出临时标签如右图: 临时输入商品(#) <sub>7/</sup><br>/주로</sub> 单价2100000 ∥01 8635 锁定 18.53 元 总价 2012.10.26 单价 2012.10.26 **6.88/kg**

净含量 **2.708(kg)**

UNI TPRICE INPUT

售价(元) **18.63**

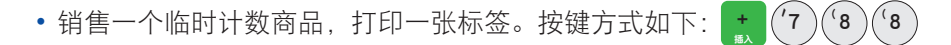

总价显示为7.88元,按 www 输入要销售数量(如3个),按 www 机器打印出标签。 屏幕显示及打印出临时计数标签如下图:

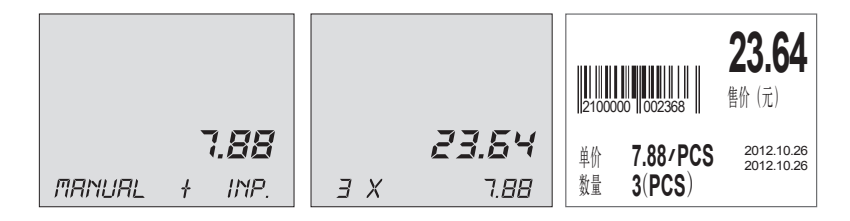

#### 2.5. 去皮操作及单价或皮重自动清除和锁定

- 去皮操作 (如称量一杯水,杯子是皮重,水为称重目标)将空杯子放上秤盘,屏幕显示 杯子重量,按 <mark>《赞</mark> 键。屏幕重量归零(杯子皮重被清除),将水倒入杯子此时显示的重 量为水的净含量。
- •单价或皮重自动清除和锁定 按 <mark>\*\*\*</mark>键,屏幕锁定亮起(英文秤显示FIX),此时调用单价 或皮重打印标签,完成取下称重物,单价和皮重不会被清除。反之锁定未开启,取下物品 后单价和皮重会自动清除。

#### 2.6. 设置日期和时间

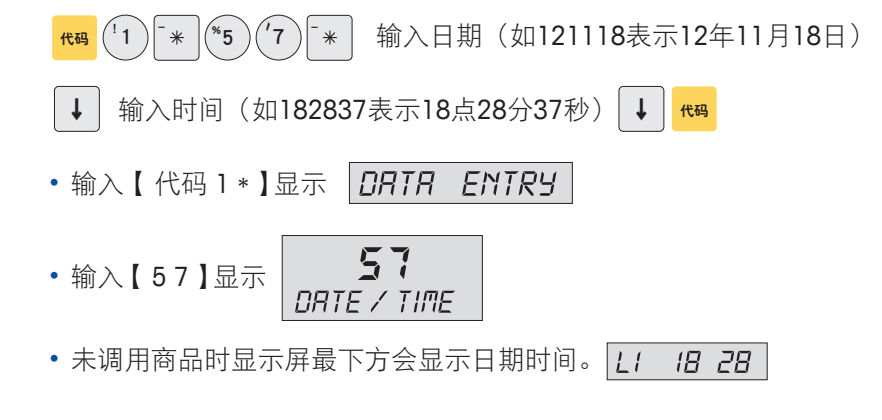

以下设置用户自行选择是否开启(2.7-2.10)

2.7. 设置总价四舍五入

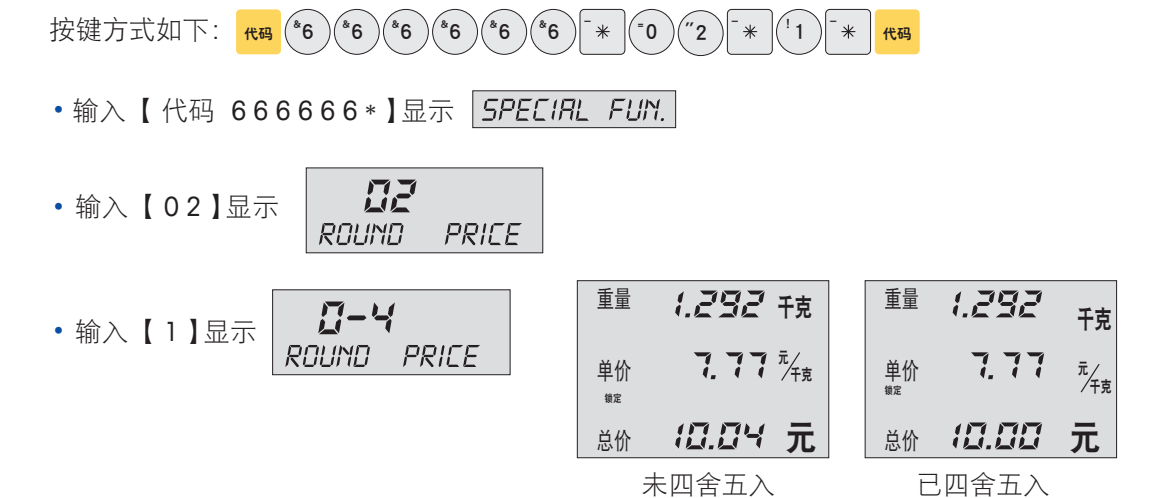

**快速使用指南 5**<br>RL00+系列(标准型)

2.8. 设置重量不变化连续打印标签

**手册的** 

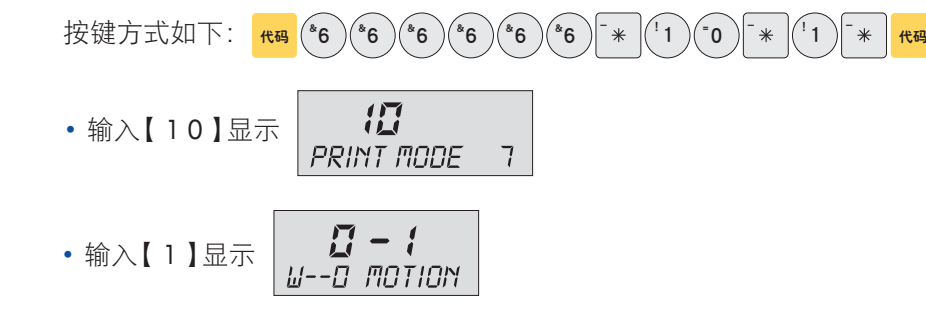

- 2.9. 设置重量低于20E允许打印 (15KG秤为低于40g)  $\frac{1}{100}$  ( $\frac{1}{6}$ ) ( $\frac{1}{6}$ ) ( $\frac{1}{6}$ ) ( $\frac{1}{6}$ ) ( $\frac{1}{6}$ ) ( $\frac{1}{6}$ )  $\frac{1}{8}$  ( $\frac{1}{10}$ )  $\frac{1}{8}$  ( $\frac{1}{10}$ )  $\frac{1}{10}$ )  $\frac{1}{10}$   $\frac{1}{10}$  按键方式如下:  $+3$  $8^8$ \*6)(\*6)(\*6  $^{\circ}$  6  $^86$ <sup>\*</sup>6 )( <sup>\*</sup>6 "2  $^{-}$   $*$   $|$   $|$  1 23 • 输入【 2 3 】 显示 **PRT--LESS 20E**  $\prime$ • 输入【 1 】 显示 **ESS 20E** ON
- 2.10. 打印当日营业额报表

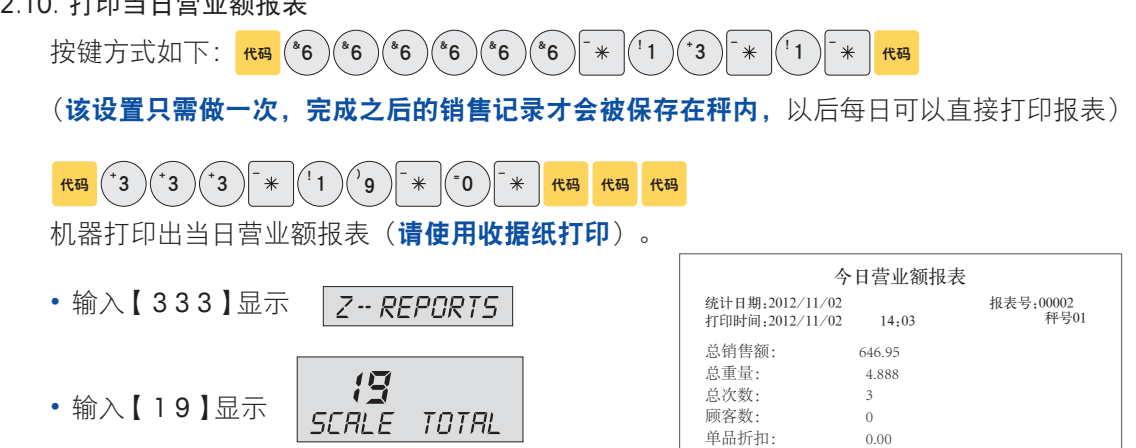

● 输入【 0 】 显示 打印出的当日营业额报表 0.00(0次)

 0.00 0.00(0次)

总价折扣: 取消: 退货

#### 3. 常见故障

- 3.1. 码秤开机提示ERROR 200(202 204等…)DATABA
	- 机器错误提示: ERROR 200 0R • 处理方法: <del>/t</del>¤ ("2 )(\*4 )(\*6 )('8 。<br>6  $(8)(1)$  $\left(13\right)$  $(*_5)$  $(\sqrt[3]{6})(\sqrt[3]{1})(\sqrt[3]{3})$   $(\sqrt[3]{5})(\sqrt[7]{7})$   $\sqrt[3]{\sqrt[3]{5}}$   $(\sqrt[3]{7})(\sqrt[3]{5})$   $\sqrt[3]{\sqrt[3]{1}}$
- 3.2. 条码秤提示OX NOT LOGGED-IN (无法打印标签)
	- 机器错误提示: 0X NOT L06.IN
	- •处理方法: <mark>#码</mark> ("o )('1  $V1$

3.3. 条码秤打印标签时出2-3张空白标签纸

手册

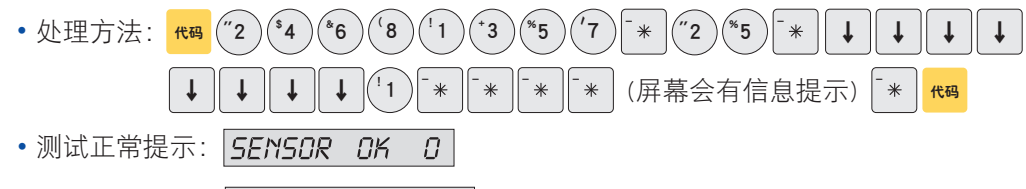

• 测试失败提示: ERROR POS.-- SE

测试失败首先检查打印机是否卡纸(80%可能性),取出所有标签纸并检查图片位置U型光 电传感器。

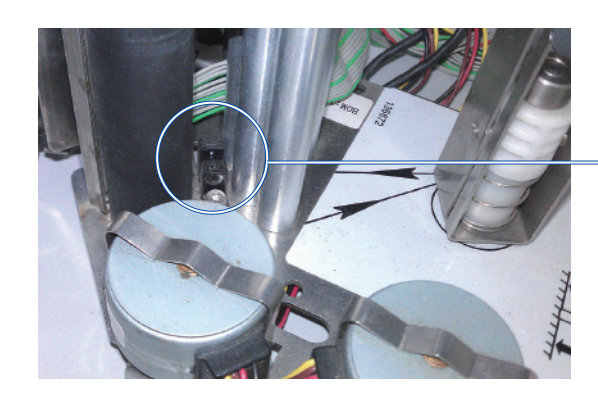

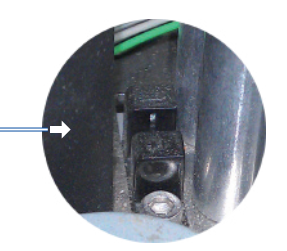

检查U型纸距传感器中间是否有卡纸(标 签碎片,杂物等),如有立刻清除方可 恢复正常出纸。

3.4. 条码秤打印出标签,扫描枪无法识别(95%打印头坏)

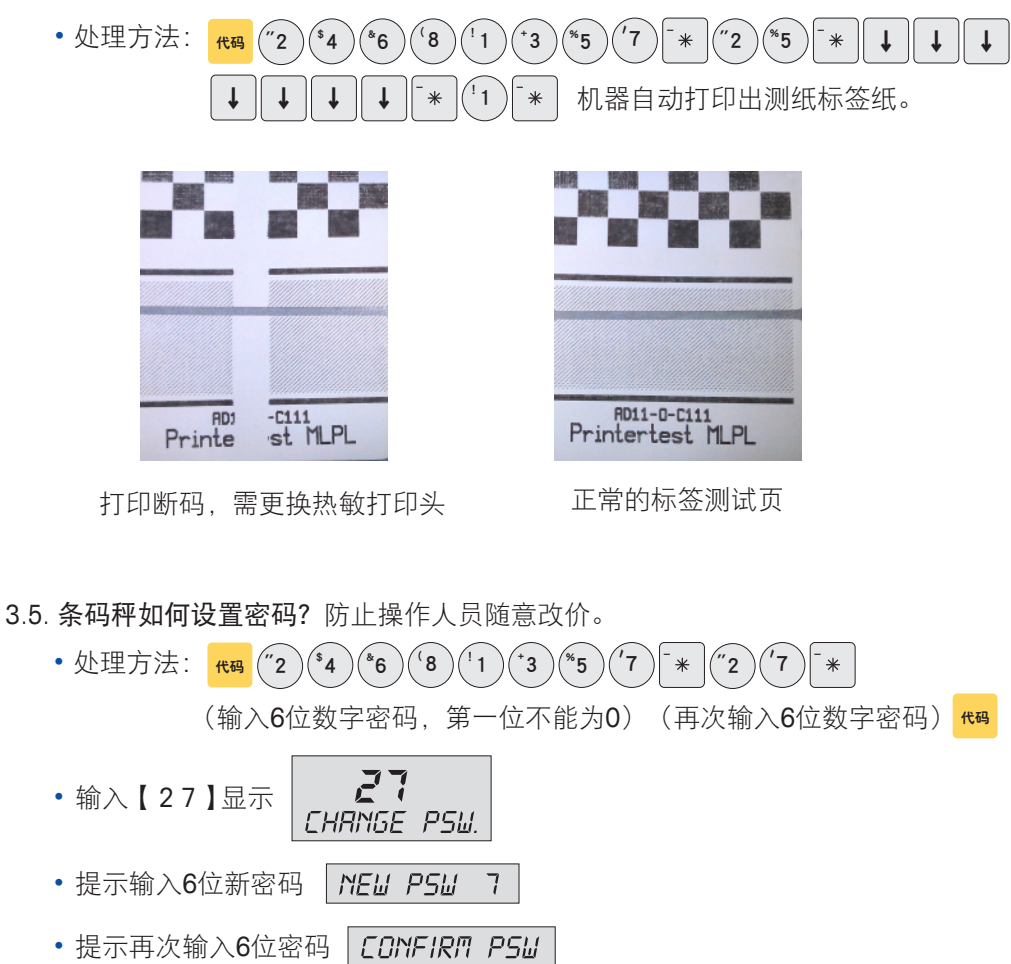

#### 3.6. 设置了密码的条码秤, 如何进入菜单?

(输入6位数字密码) (2) (54) (6) (8) [1  $^{\left( +\right) }$  $^{\ast}5$  $r<sub>1</sub>$ •处理方法: ##  $\ast$ 正常进入菜单。 ・提示输入密码 | INPUT PSW.

3.7. 条码秤开机报错NO STABLE WEIGHT

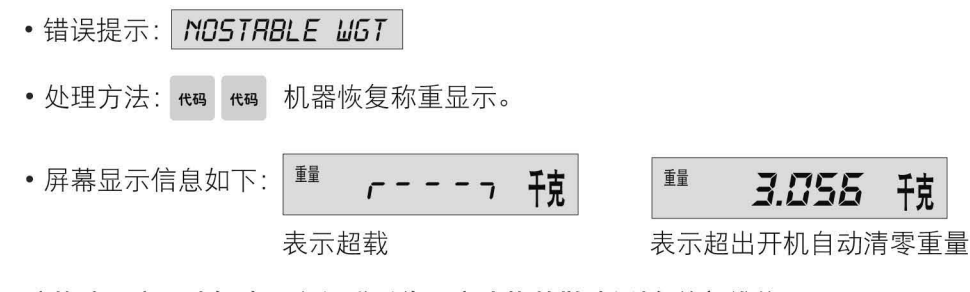

该故障用户无法解决, 必须联系代理商或梅特勒-托利多总部维修。

梅特勒-托利多 工业/商业衡器及系统

手册

地址: 江苏省常州市新北区太湖西路 111 号 邮编: 213125 电话: +86 (0)519 8664 2040 传真: +86 (0)519 8666 3418 E-mail: ad@mf.com

- 梅特勒-托利多始终致力于其产品功能的改进工<br>作。基于该原因,产品的技术规格亦会受到更<br>改。如遇上述情况恕不另行通知。 - ※。知道王廷情死恐不为门疆知。<br>- 梅特勒–托利多版权所有,保留一切权利。 - 未经本公司书面许可,在何单位和个人不得擅自摘抄、复印本书的部分或全部,并不得直角的<br><br>得擅自摘抄、复印本书的部分或全部,并

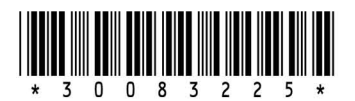

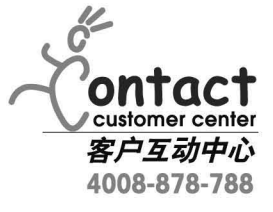